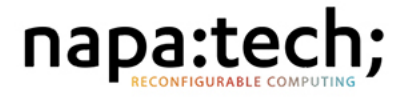

### Release Summary Link-Capture™ Software 12.8

This document gives an overview of the functionality of the Link-Capture™ Software 12.8 release for the Napatech SmartNICs as well as the Intel® Programmable Acceleration Card with Intel® Arria® 10 GX FPGA.

DN-1312 Rev. 1

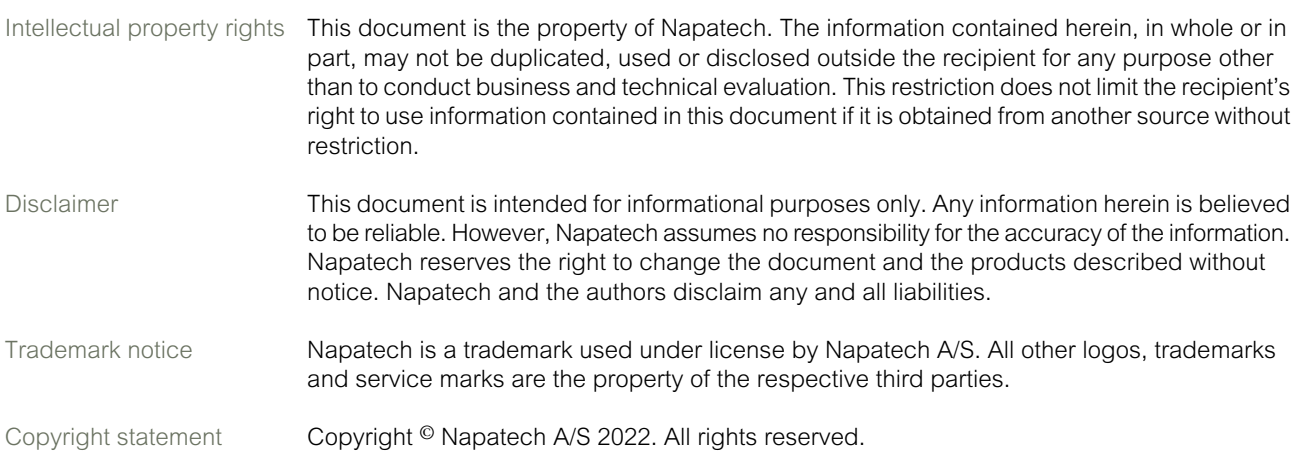

# <span id="page-2-0"></span>Modification History

This document has been updated as follows:

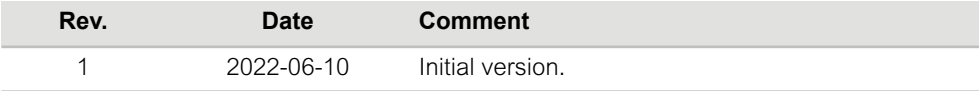

# **Contents**

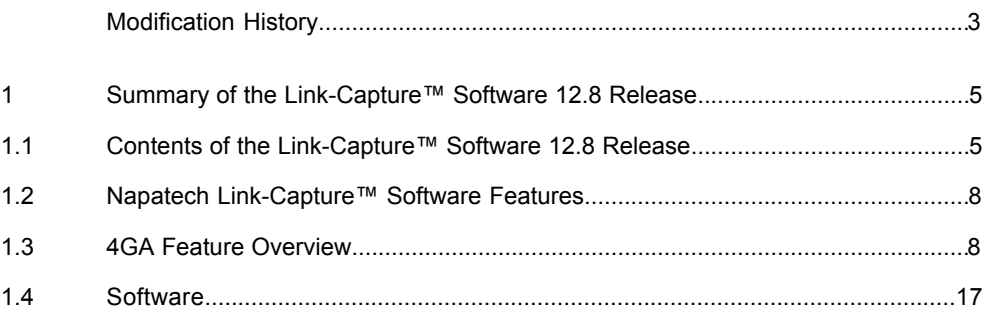

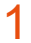

# <span id="page-4-0"></span>1 Summary of the Link-Capture™ Software 12.8 Release

<span id="page-4-1"></span>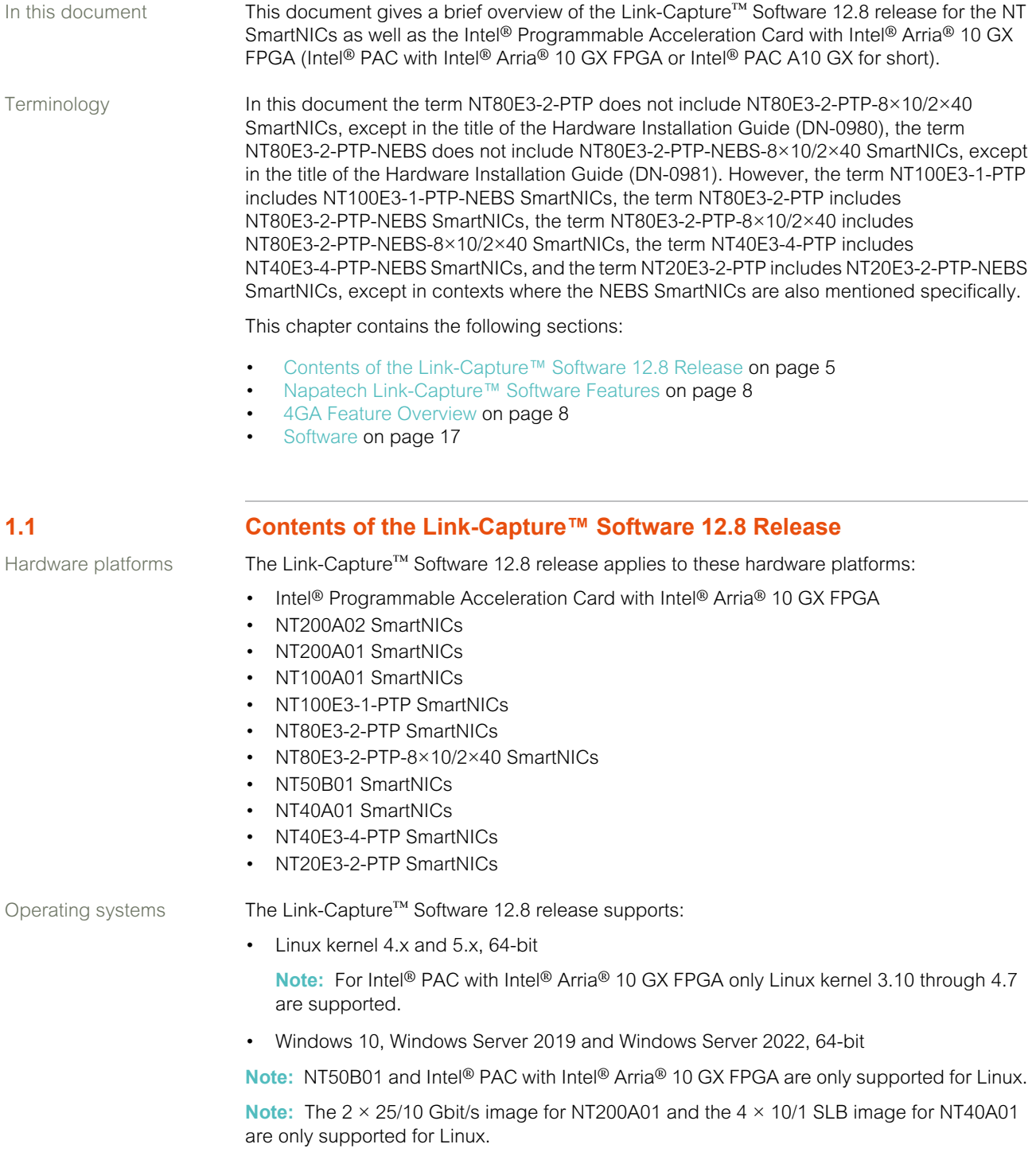

#### Summary of the Link-Capture™ Software 12.8 Release

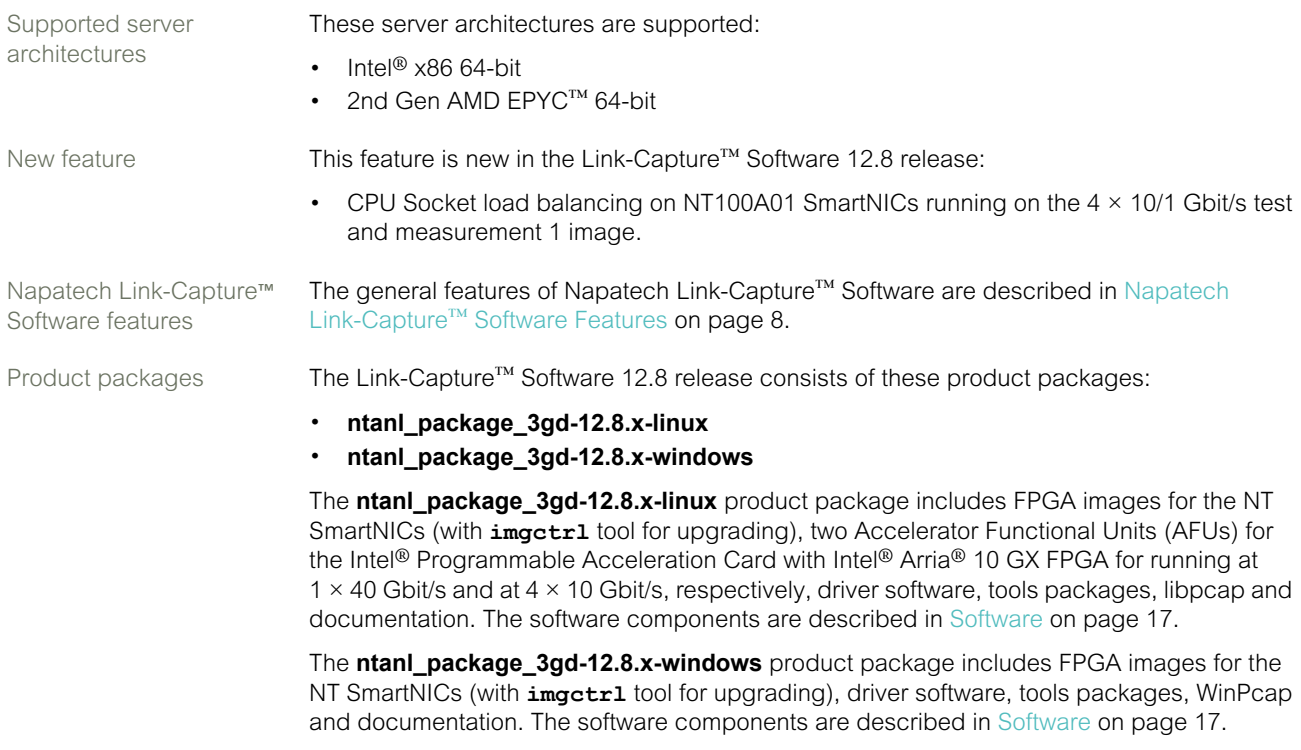

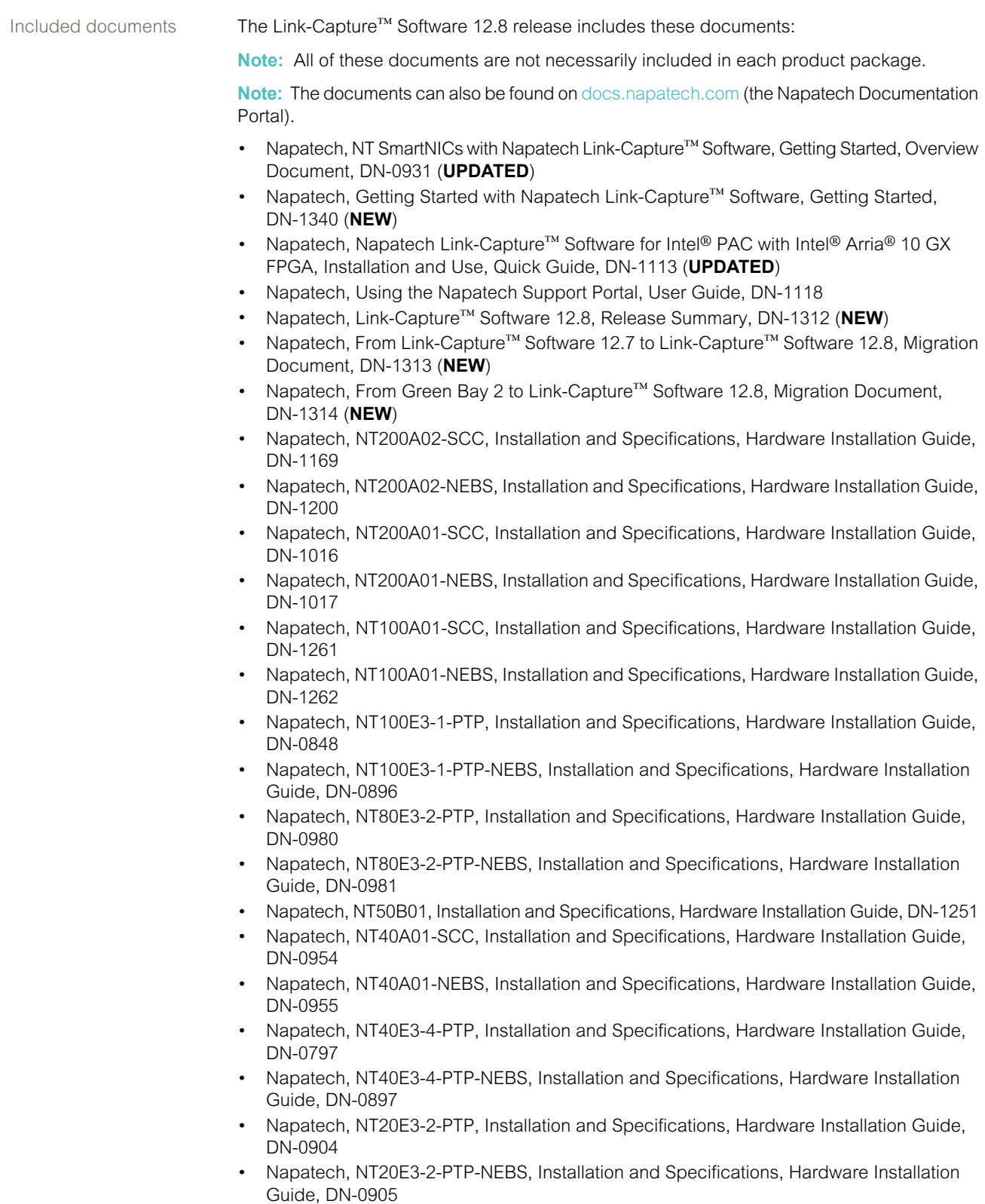

• Napatech, Napatech Link-Capture™ Software, Software Installation for Linux, Software Installation Guide, DN-0379 (**UPDATED**)

- Napatech, Napatech Link-Capture™ Software, Software Installation for Windows and WinPcap-NT Installation, Software Installation Guide, DN-1067 (**UPDATED**)
- Napatech, Napatech Link-Capture™ Software, Napatech libpcap Installation, Software Installation Guide, DN-0428 (**UPDATED**)
- Napatech, Napatech Link-Capture™ Software, Software Architecture, Overview Document, DN-0810 (**UPDATED**)
- Napatech, Napatech Software Suite, Reference Documentation, DN-0449 (**UPDATED**)
- Napatech, Napatech Link Software, Handling FPGA Images, User Guide, DN-0487 (**UPDATED**)
- Napatech, SmartNICs with Napatech Link-Capture™ Software, Basic Troubleshooting, User Guide, DN-0737 (**UPDATED**)
- Napatech, Napatech Link-Capture™ Software, Time-Stamping and Time Synchronization, User Guide, DN-0985 (**UPDATED**)
- Napatech, Napatech Link-Capture™ Software, Statistics, User Guide, DN-0986 (**UPDATED**)
- Napatech, Napatech Link-Capture™ Software, Load Distribution, User Guide, DN-0988 (**UPDATED**)
- Napatech, Napatech Link-Capture™ Software, Stateful Flow Management, User Guide, DN-1227 (**UPDATED**)
- Napatech, Napatech Link-Capture™ Software, Opening Multiple Network Streams as One, Application Note, DN-0740 (**UPDATED**)
- Napatech, NT SmartNICs with Napatech Link-Capture™ Software, Qualifying, Fine-Tuning and Troubleshooting Time Synchronization, Application Note, DN-0793 (**UPDATED**)
- Napatech, NT80E3-2-PTP, Running at 8 × 10 Gbit/s, Application Note, DN-1133 (**UPDATED**)
- Napatech, Napatech Link-Capture<sup>™</sup> Software, Running Open-source Libraries and Applications with Napatech SmartNICs, Application Note, DN-1319 (**NEW**)
- Napatech, Napatech Link-Capture™ Software Features, Feature Description, DN-1128 (**UPDATED**)

<span id="page-7-0"></span>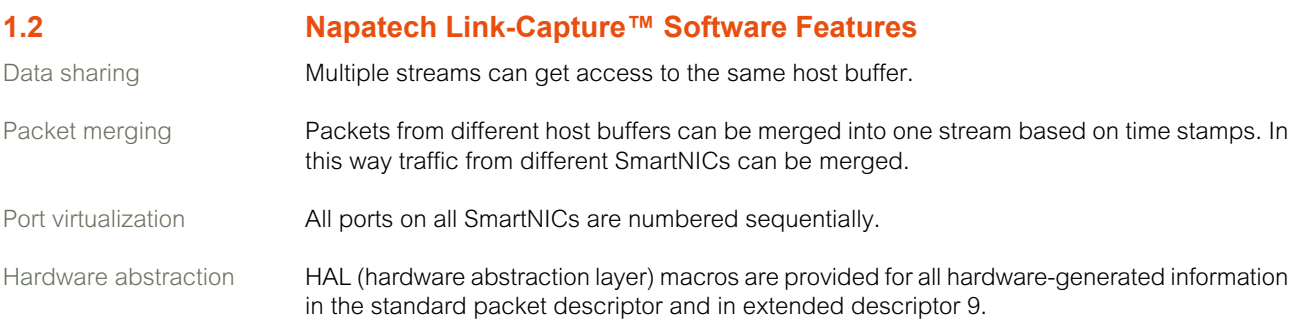

#### <span id="page-7-1"></span>**1.3 4GA Feature Overview** In this section This section gives an overview of the 4GA features in the Link-Capture™ Software 12.8 release.

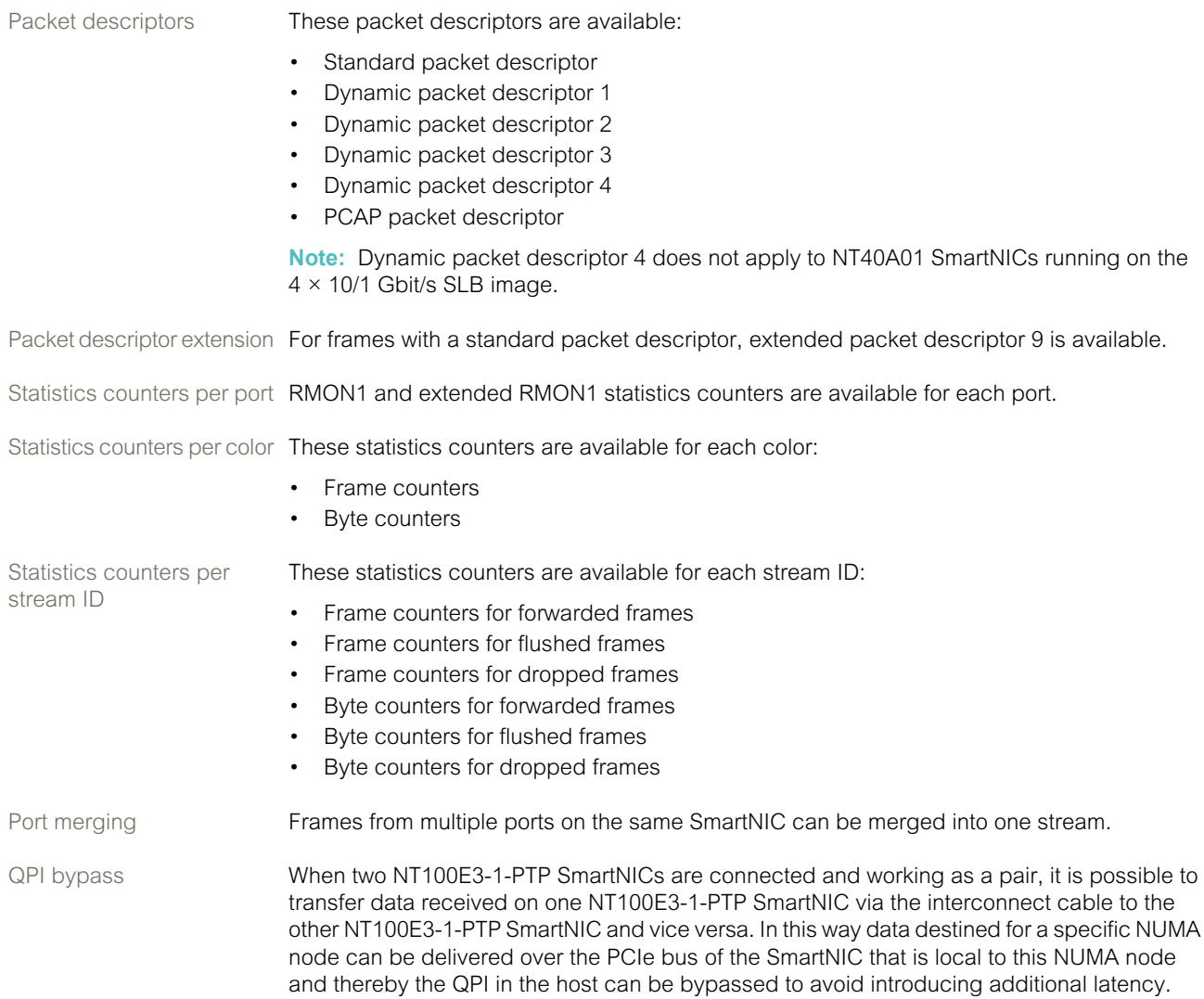

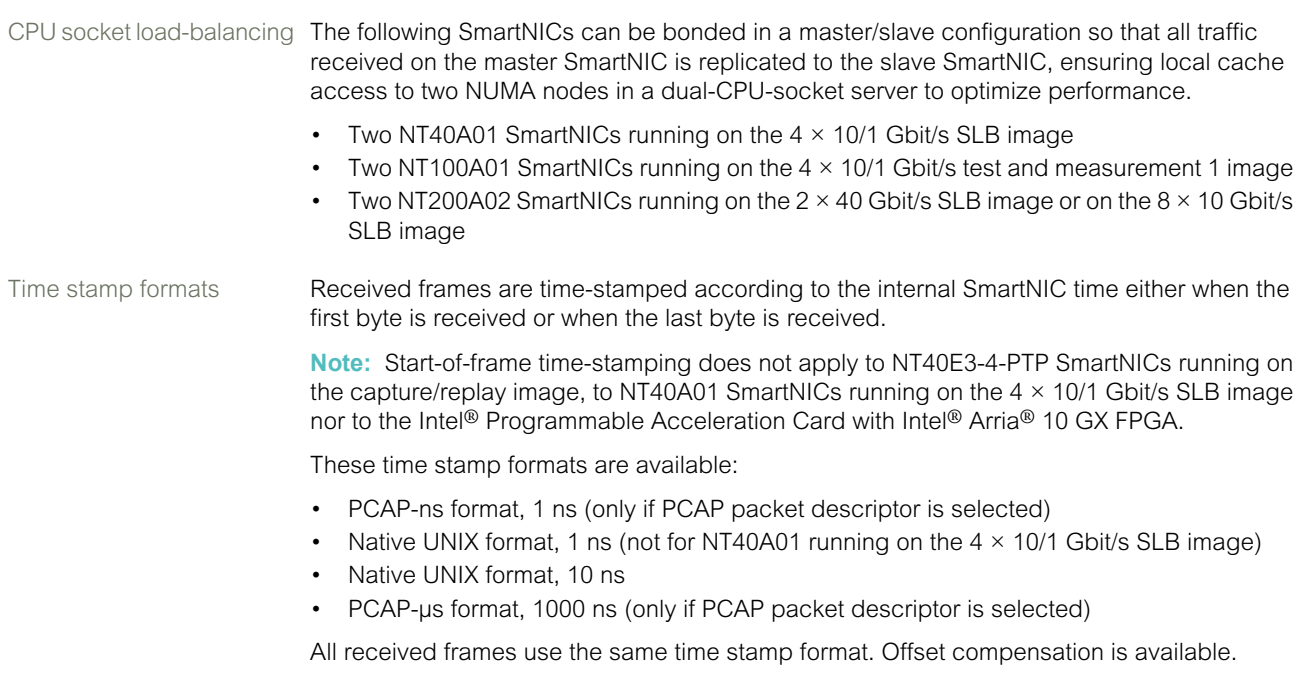

RX data path delay values are available in the API to allow applications to compensate for these delays.

Time stamp synchronization An NT50B01 SmartNIC and an Intel® Programmable Acceleration Card with Intel® Arria® 10 GX FPGA can be synchronized to OS time with dynamic drift adjustment.

> **Note:** The rest of the time stamp synchronization information does not apply to NT50B01 SmartNICs nor to the Intel® Programmable Acceleration Card with Intel® Arria® 10 GX FPGA

> Two or more NT SmartNICs can be synchronized, one being the master and the other(s) being slaves connected using daisy chain.

> When configured as master and connected to another NT SmartNIC, an NT SmartNIC can provide a synchronized set of external time and SmartNIC time every second. The external time is the time of the other SmartNIC. Synchronized sets of external time and SmartNIC time can also be obtained every 20 μs.

> When an NT SmartNIC is configured as master and connected to a time device, for instance a GPS, the PPS signal from the time device can trigger the sampling of the SmartNIC time.

> The NT SmartNIC time stamp clock rate can be synchronized relative to any external time source with a PPS output at TTL levels. If absolute time information is available, the SmartNIC time clock can be synchronized to the absolute UTC time.

> Minor adjustments to the internal NT SmartNIC time can be done using a sliding adjust; and cable delays can be compensated for.

When two or more NT SmartNICs are synchronized with respect to absolute time, block statistics are transferred synchronously from the SmartNICs to the host.

For all time reference sources (with OS, NT-TS, PPS or PTP time synchronization) the same time synchronization statistics are supported for NT SmartNICs:

- Current offset to master
- Mean value
- Minimum and maximum offset to master
- Peak-to-peak jitter
- Calculated mean offset to master
- Calculated standard deviation
- Time since last reset of statistics calculation

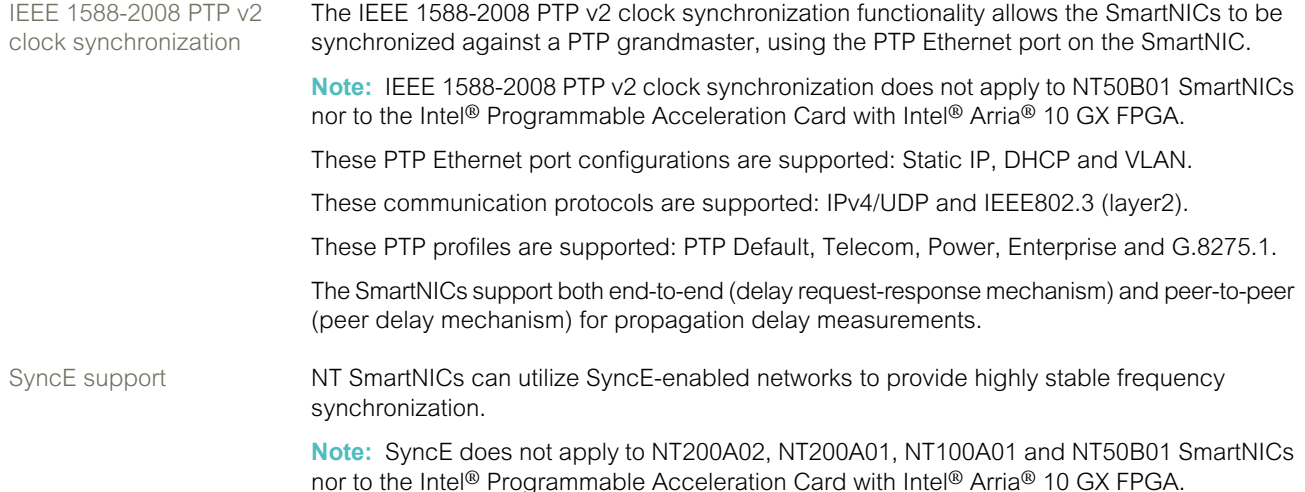

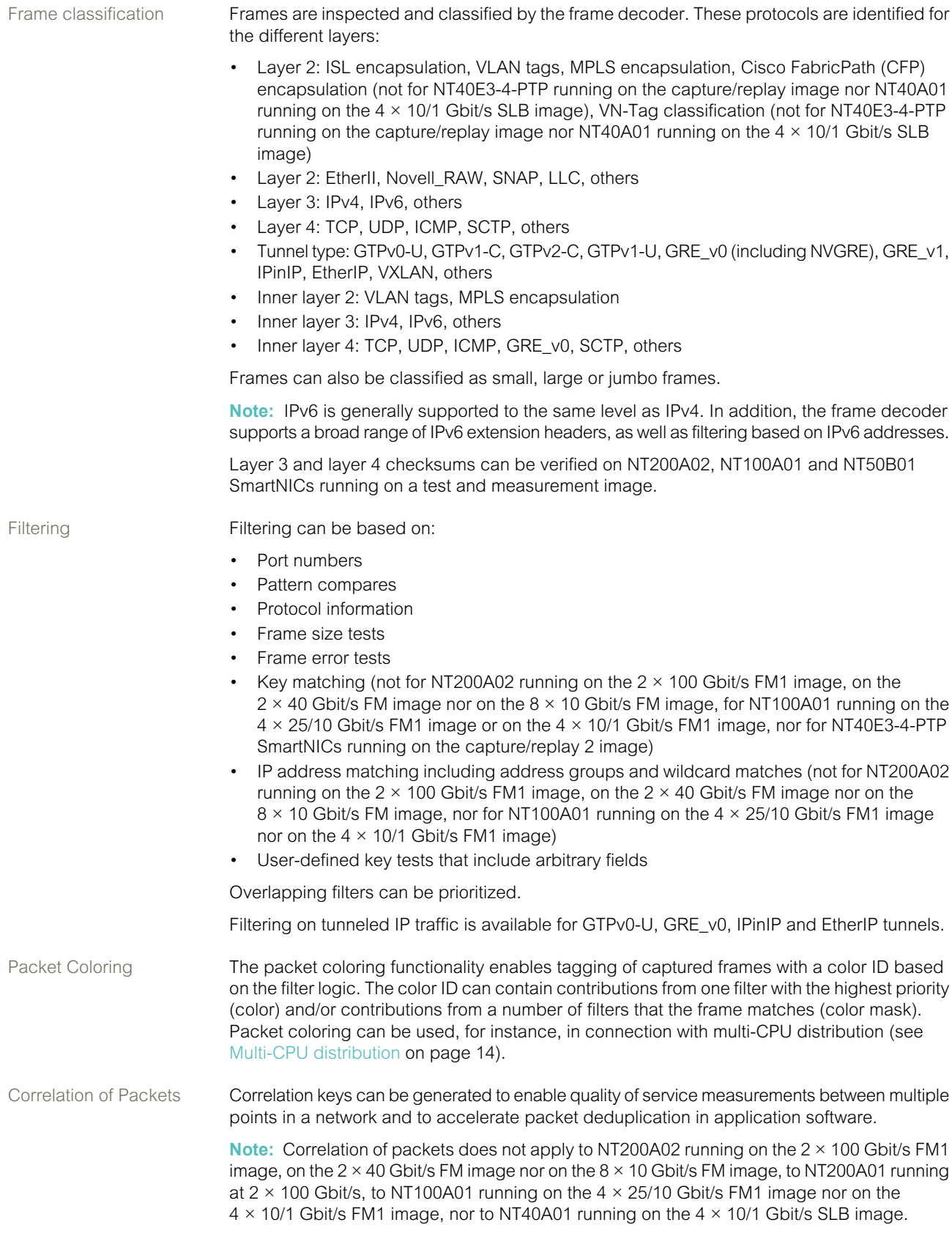

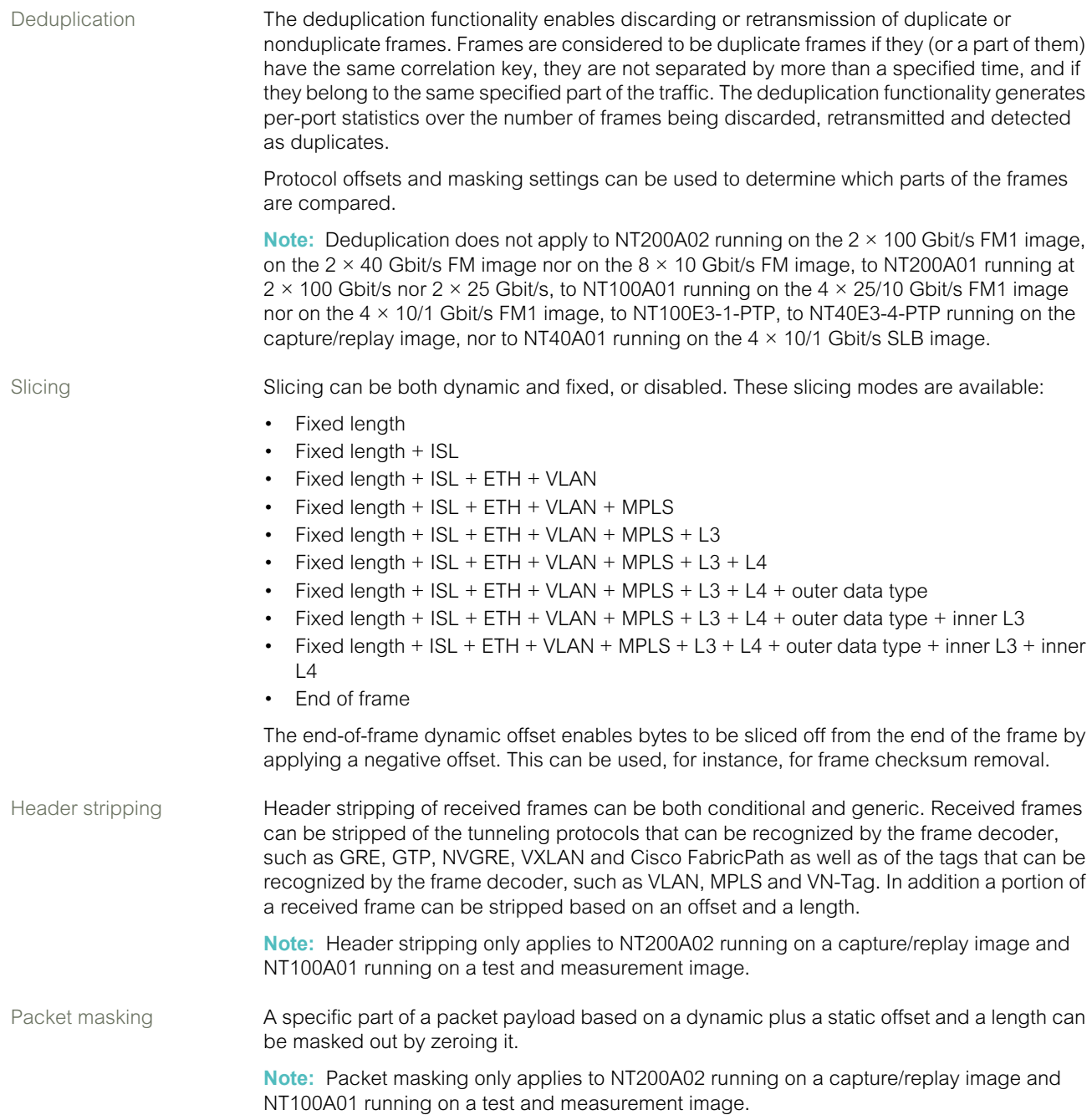

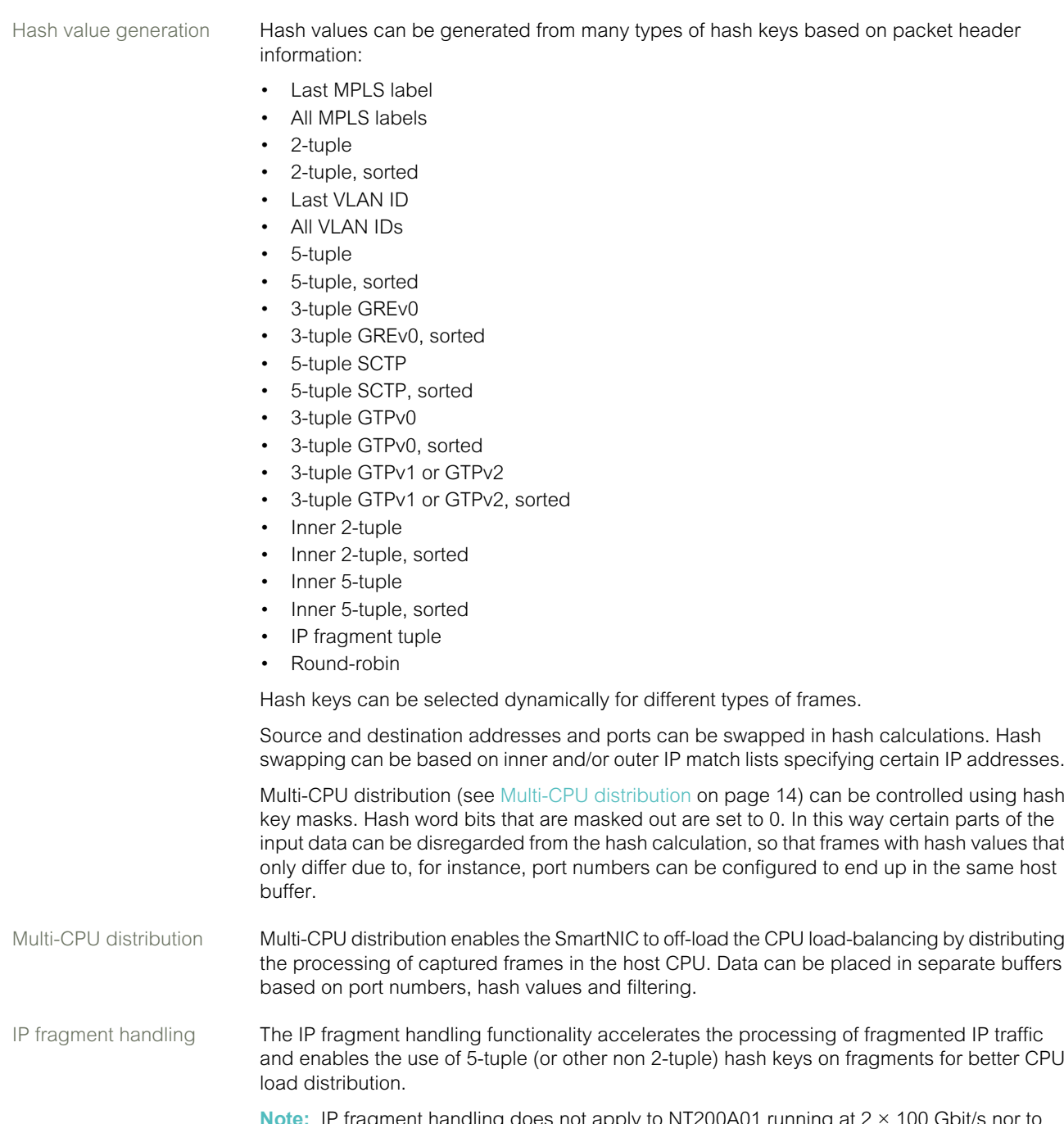

<span id="page-13-0"></span>**Note:** IP fragment handling does not apply to NT200A01 running at 2 × 100 Gbit/s nor to NT40E3-4-PTP SmartNICs running on the capture/replay 2 image.

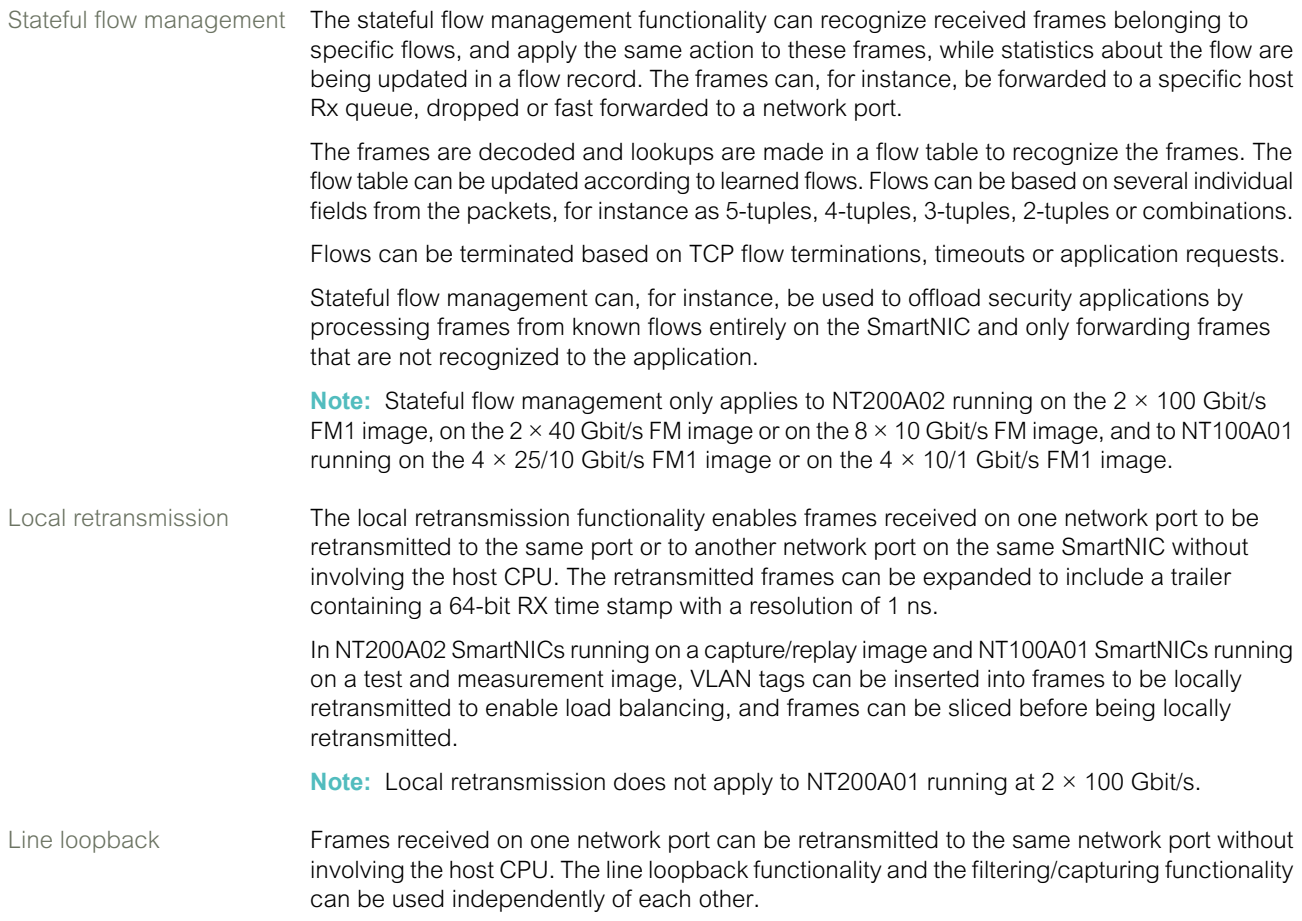

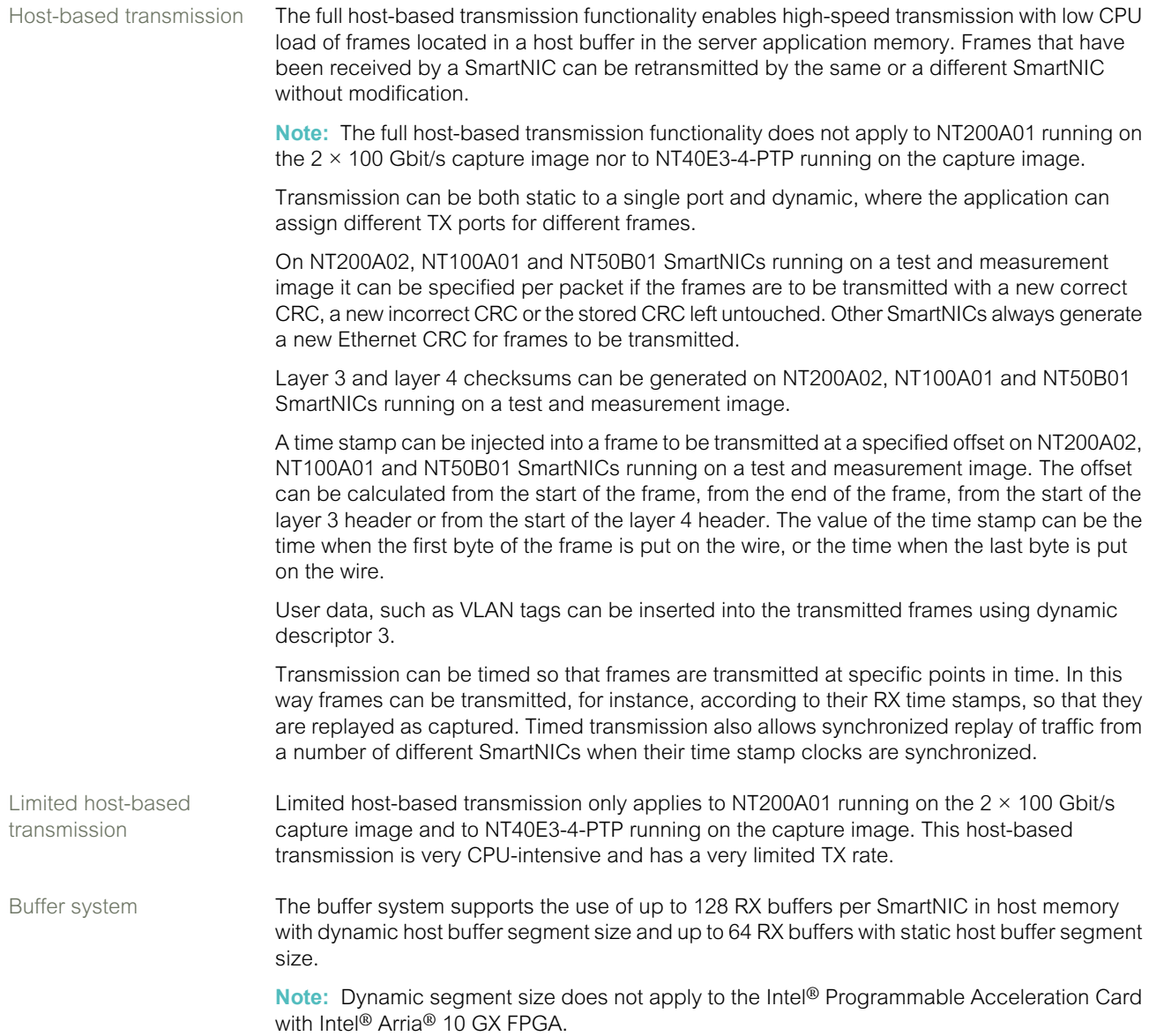

<span id="page-16-0"></span>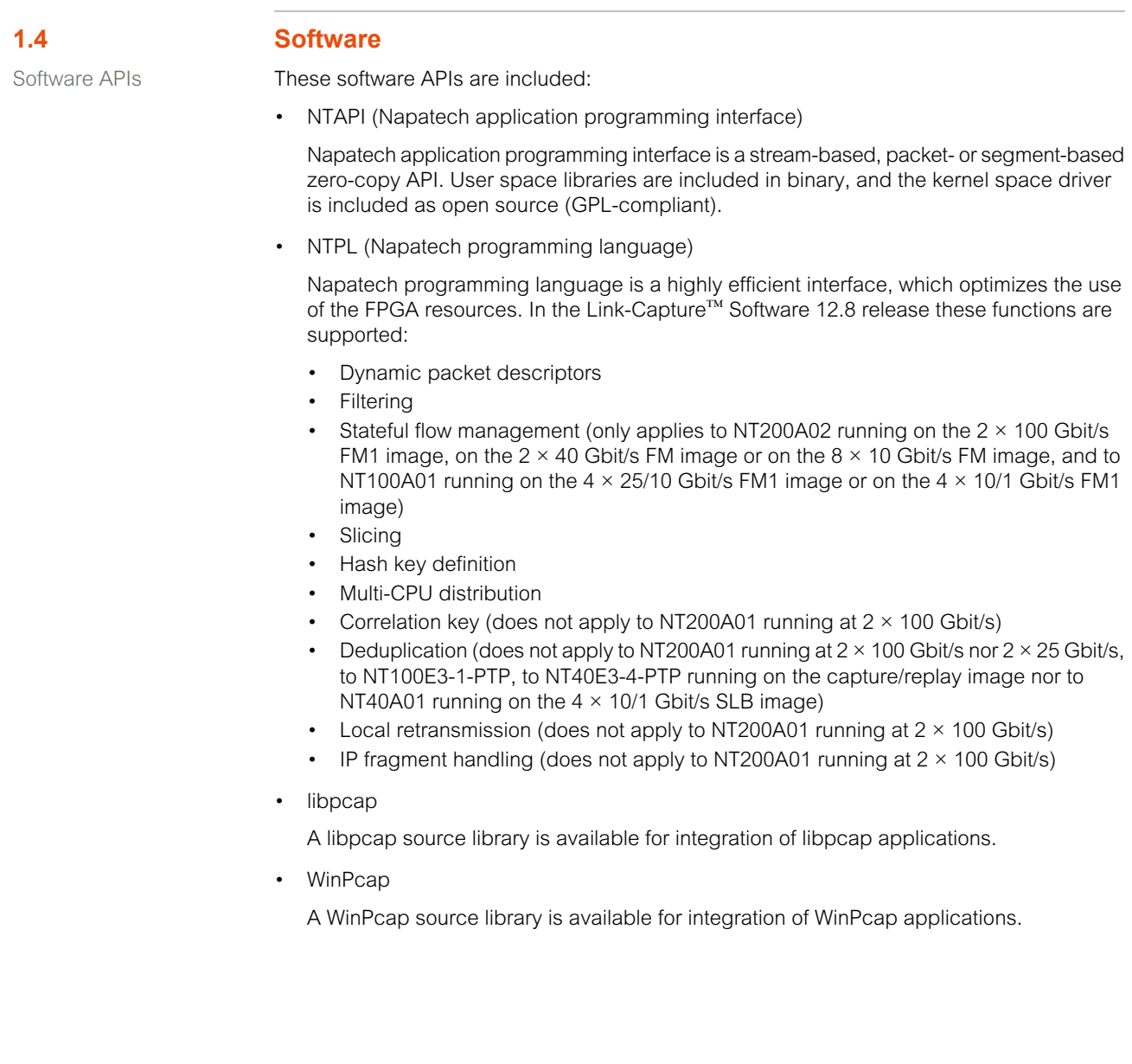

Tools The Link-Capture™ Software 12.8 release includes a tools package with a number of binary tools that demonstrate the SmartNIC functionality. These tools are included:

- adapterinfo (displays information about the SmartNIC)
- capfileconvert (converts captured files to or from Napatech Link-Capture™ Software format)
- capfiledump (dumps a Napatech Link-Capture™ Software capture file in humanly readable format)
- capture (captures data to disk)
- config (configures links, time stamp values and sensor alarm levels)
- diagnostics (perform diagnostics on a SmartNIC)
- latency (not used)
- monitoring (queries the system port statistics)
- nimconfig (reads/writes values from/to the memory of network interface modules)
- ntinfo (collects information about the host buffer utilization once per second, and creates a host buffer utilization report)
- ntlog (reads out the driver log)
- ntpcap\_capture (captures data received from a PCAP interface and stores it to disc in true PCAP file format.)
- ntpcap replay (replays any captured PCAP or PCAPNG file)
- ntpl (sends NTPL code to a certain network stream)
- osmode (creates a virtual network device on top of Napatech Link-Capture™ Software Software)
- pktgen (performs traffic generation does not apply to NT200A01 running on the 2 × 100 Gbit/s capture image nor to NT40E3-4-PTP running on the capture image)
- pps\_basic (synchronizes the SmartNIC against a PPS signal does not apply to NT50B01 nor to Intel® PAC with Intel® Arria® 10 GX FPGA)
- pps\_endrun (synchronizes the SmartNIC against a PPS signal from an EndRun Præcis Cf CDMA receiver or an EndRun Præcis II CDMA receiver – does not apply to NT50B01 nor to Intel® PAC with Intel® Arria® 10 GX FPGA)
- pps\_oregano (synchronizes the SmartNIC against a PPS signal from an Oregano SYN1588 PCIe NIC – does not apply to NT50B01 nor to Intel® PAC with Intel® Arria® 10 GX FPGA)
- pps\_os (synchronizes the SmartNIC against a PPS signal using OS time as input does not apply to NT50B01 nor to Intel® PAC with Intel® Arria® 10 GX FPGA)
- pps\_ptp (enables PPS on all SmartNICs configured to run PPS does not apply to NT50B01 nor to Intel® PAC with Intel® Arria® 10 GX FPGA)
- pps\_symmetricom (synchronizes the SmartNIC against a PPS signal from a Microsemi SyncServer<sup>®</sup> – does not apply to NT50B01 nor to Intel<sup>®</sup> PAC with Intel<sup>®</sup> Arria<sup>®</sup> 10 GX FPGA)
- productinfo (displays product information about a SmartNIC)
- profiling (queries the system for profiling data)
- ptp\_port\_config (reads/writes values of selected PTP port parameters does not apply to NT50B01 nor to Intel® PAC with Intel® Arria® 10 GX FPGA)
- readproperty (queries the properties of Napatech Link-Capture™ Software)
- replay (transmits a file with captured traffic does not apply to NT200A01 running on the  $2 \times 100$  Gbit/s capture image nor to NT40E3-4-PTP running on the capture image)
- setup wizard (configures the Napatech Link-Capture™ Software)
- supportinfo (dumps system information for support purposes)
- throughput (captures to server memory and shows the throughput)
- vpd (reads/writes VPD (vital product data) user data)

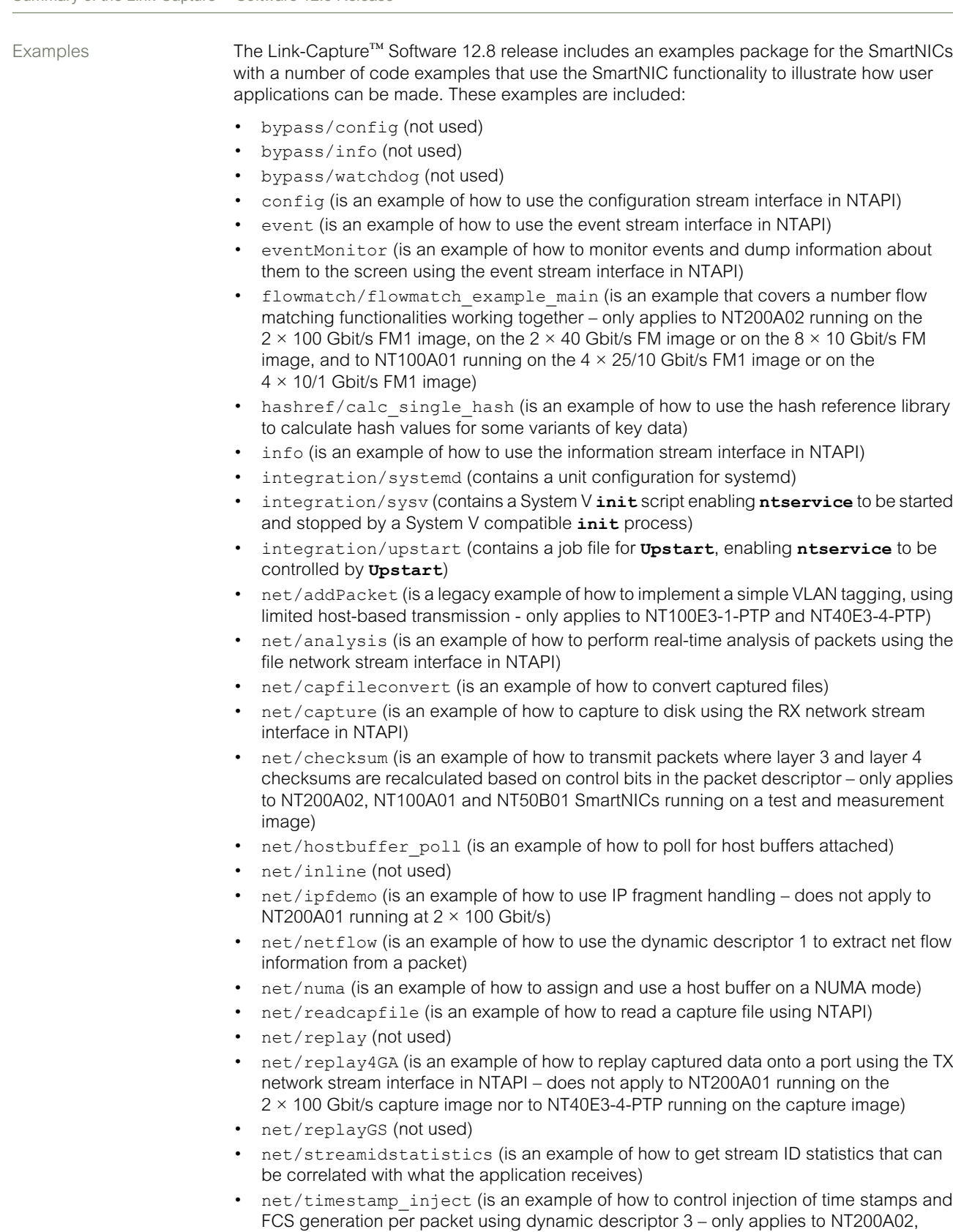

NT100A01 and NT50B01 SmartNICs running on a test and measurement image)

- net/transmit multifunction (is an example of how to transmit different packet sizes at different rates on different ports by transmitting data in segments using NTAPI)
- net/transmit on timestamp (is an example of how to transmit packets on time stamp using the packet interface in NTAPI)
- net/transmit\_on\_timestamp\_setclock (is an example of how to transmit a sequence of packets on time stamp multiple times using **TXSETCLOCK** to advance the delta with the duration of a single replay iteration)
- net/transmit packet (is an example of how to transmit packets using the packet interface in NTAPI)
- net/transmit pcap (is an example of how to transmit PCAP packets using the packet interface in NTAPI)
- net/transmit segment (is an example of how to transmit segments using the standard packet descriptor and the TX network stream interface in NTAPI)
- net/transmit\_segment\_dyn\_descr (is an example of how to transmit segments using a dynamic packet descriptor and the TX network stream interface in NTAPI)
- net/vlandemo (is an example of how to implement a simple VLAN tagging, using dynamic descriptor 3 and the inline transmission capabilities – does not apply to Intel® PAC with Intel® Arria® 10 GX FPGA)
- pps (is an example of how to use PPS time synchronization does not apply to NT50B01 nor to Intel® PAC with Intel® Arria® 10 GX FPGA)
- sensor (is an example of how to read sensors)
- stat (is an example of how to use the statistics stream interface in NTAPI)
- statUsage (is an example of how to use the statistics stream interface in NTAPI to read host buffer usage statistics)